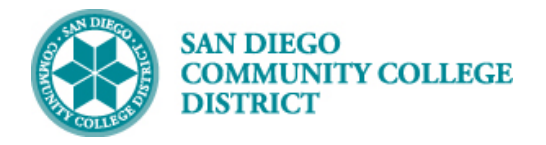

# CANCELING CLASS SECTION (PARTIALLY TAUGHT)

BUSINESS PROCESS: *CANCEL CLASS* MODULE: *CURRICULUM MANAGEMENT*

#### **INSTRUCTIONS**

This Job Aid will go over the process necessary to cancel classes including: 1) Emailing students, 2) Cancelling the Class, and 3) Re-entering the meeting pattern and adjusting instructor FTE (if a portion of class was taught).

#### **\*\*\*IMPORTANT\*\*\***

You **MUST** notify the instructor(s) assigned to the course you want to cancel **BEFORE** you cancel the class section. This will provide the instructor(s) the necessary time to transfer and/or save their Canvas course shell content.

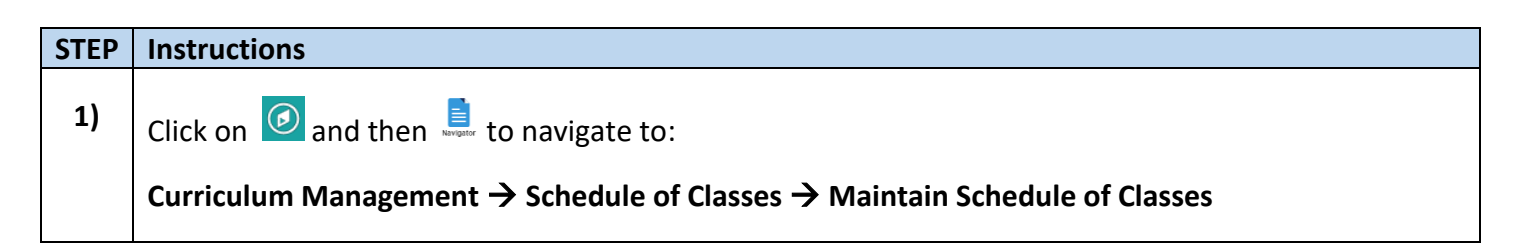

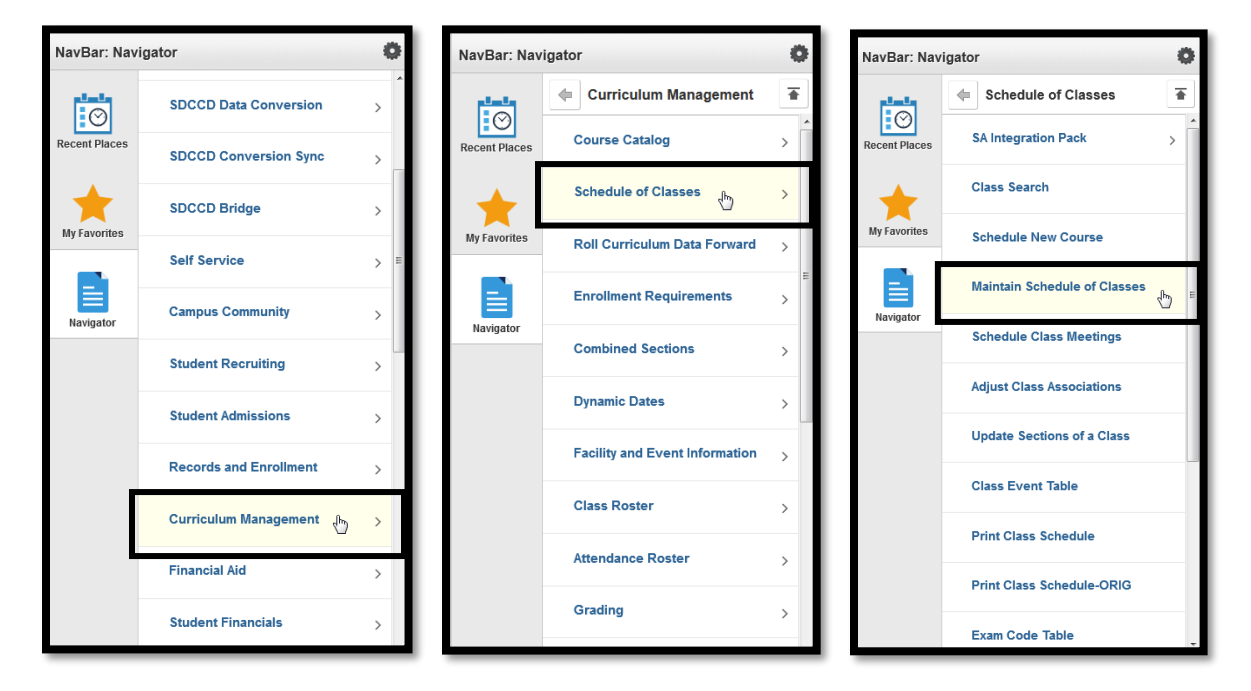

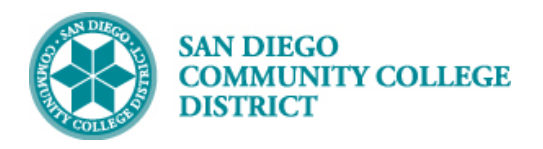

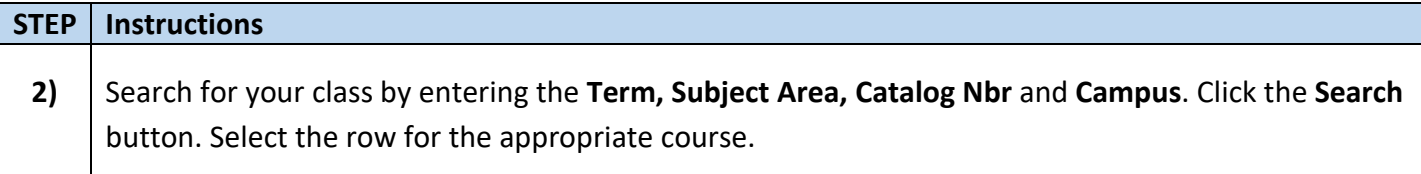

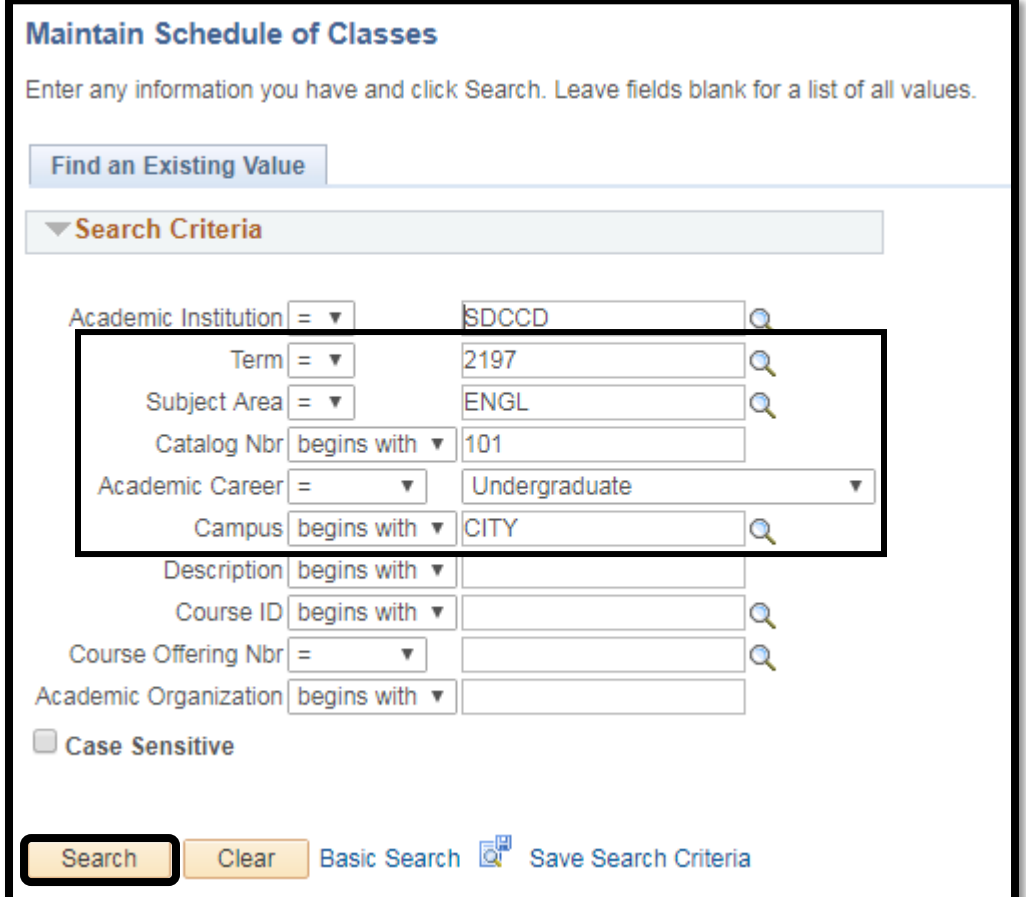

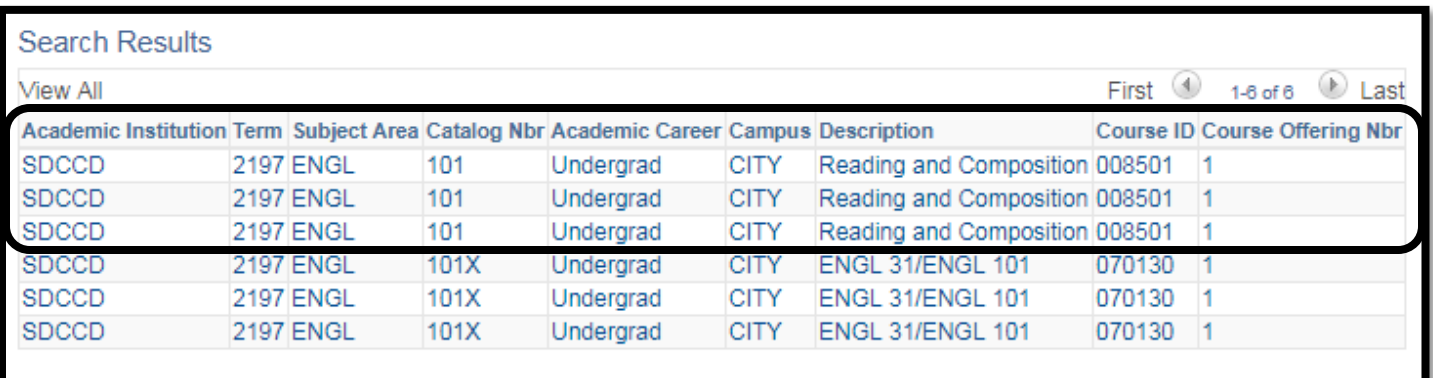

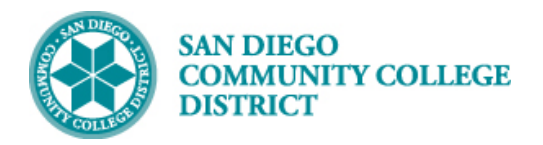

## **STEP Instructions**

**3)** You will be directed to the first section of the course.

**Note:** There are 83 sections of ENGL 101 scheduled for Fall 2019 at City College. You know this because it says **1 of 83**.

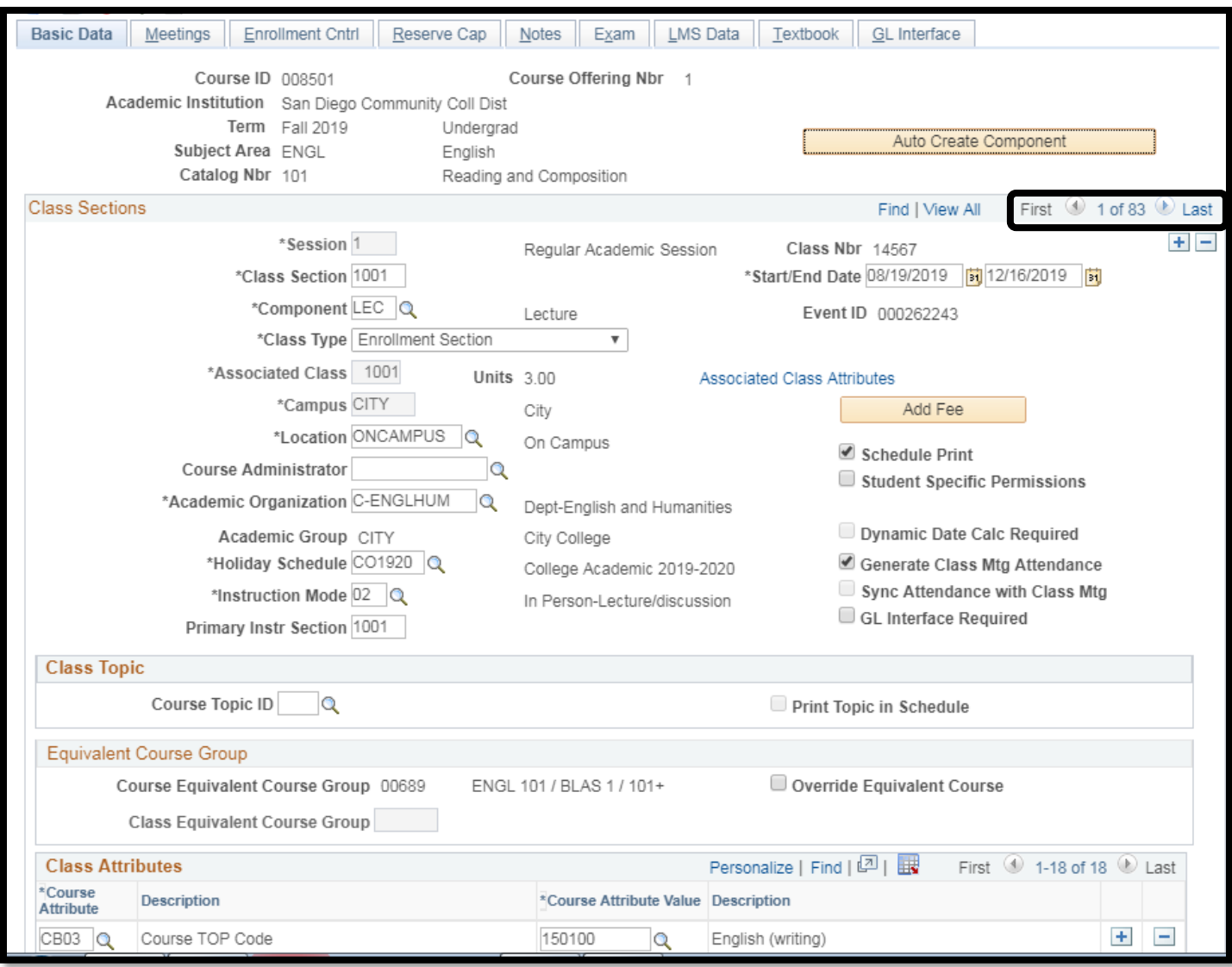

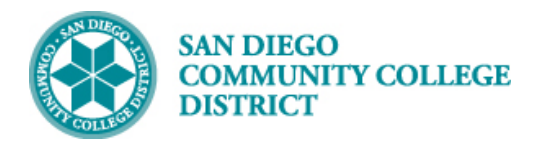

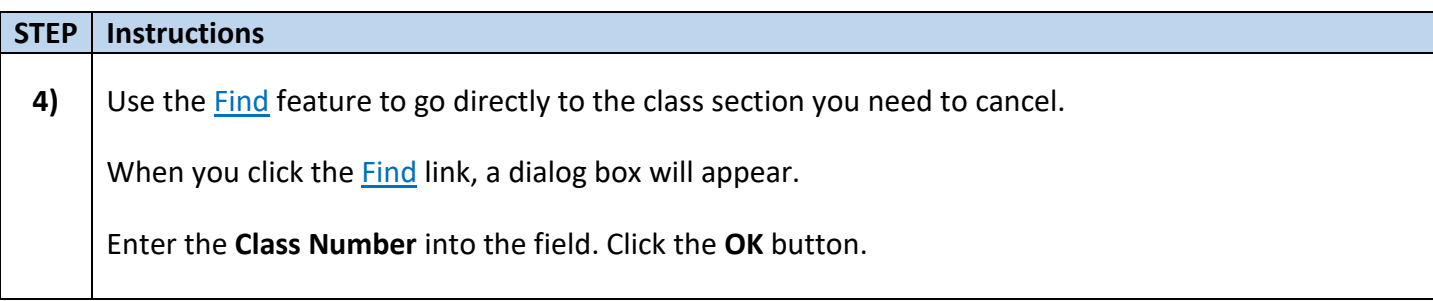

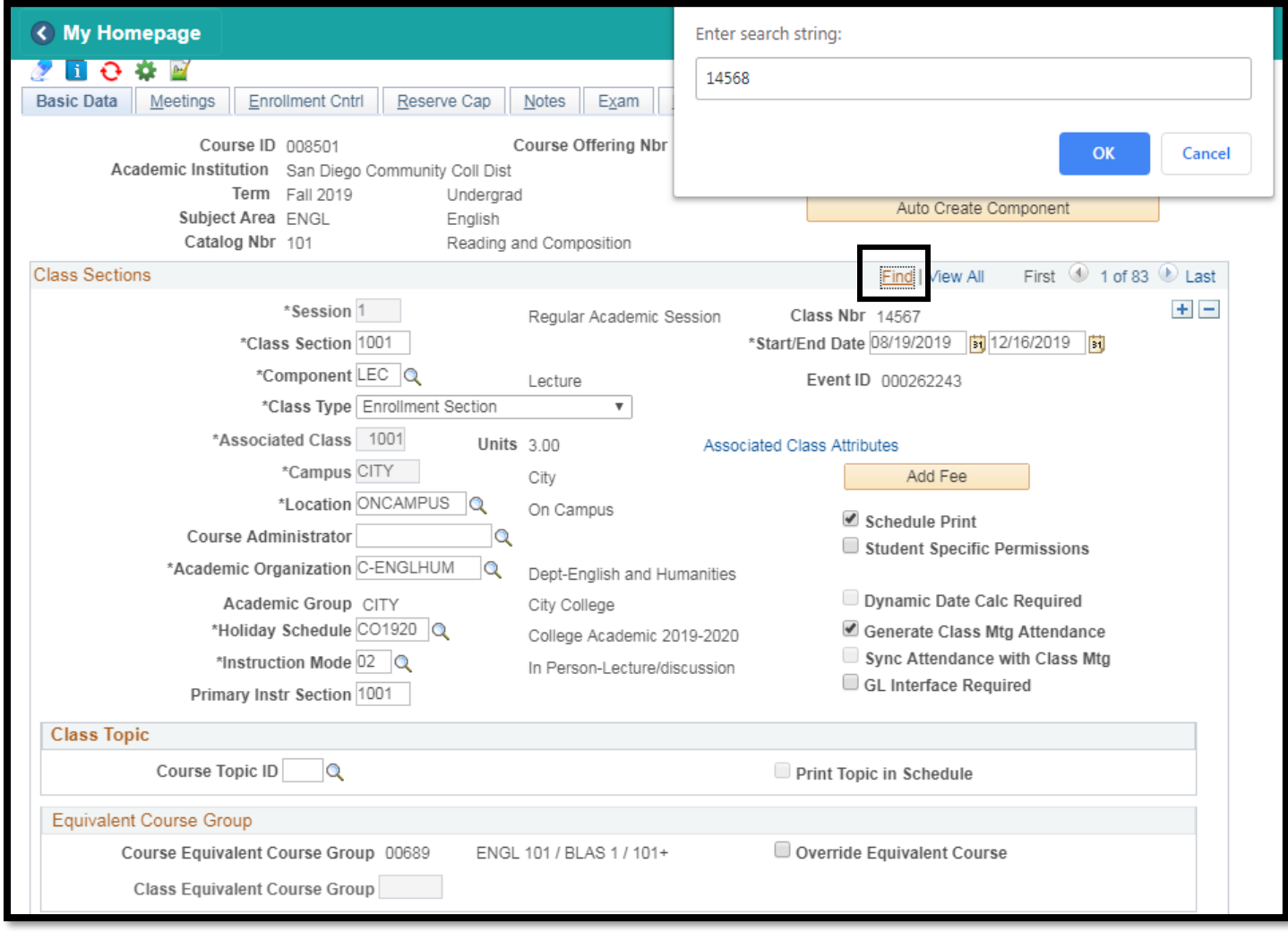

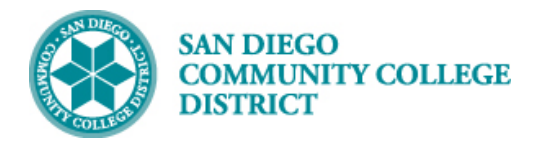

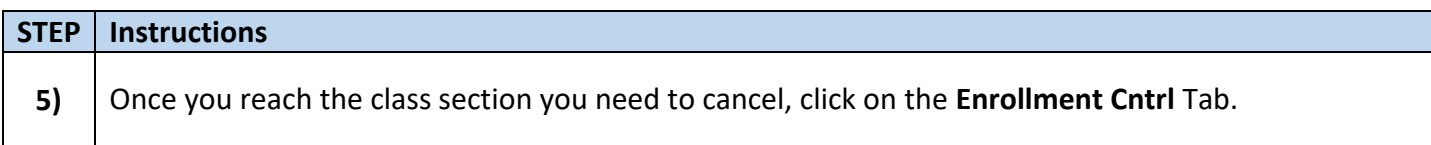

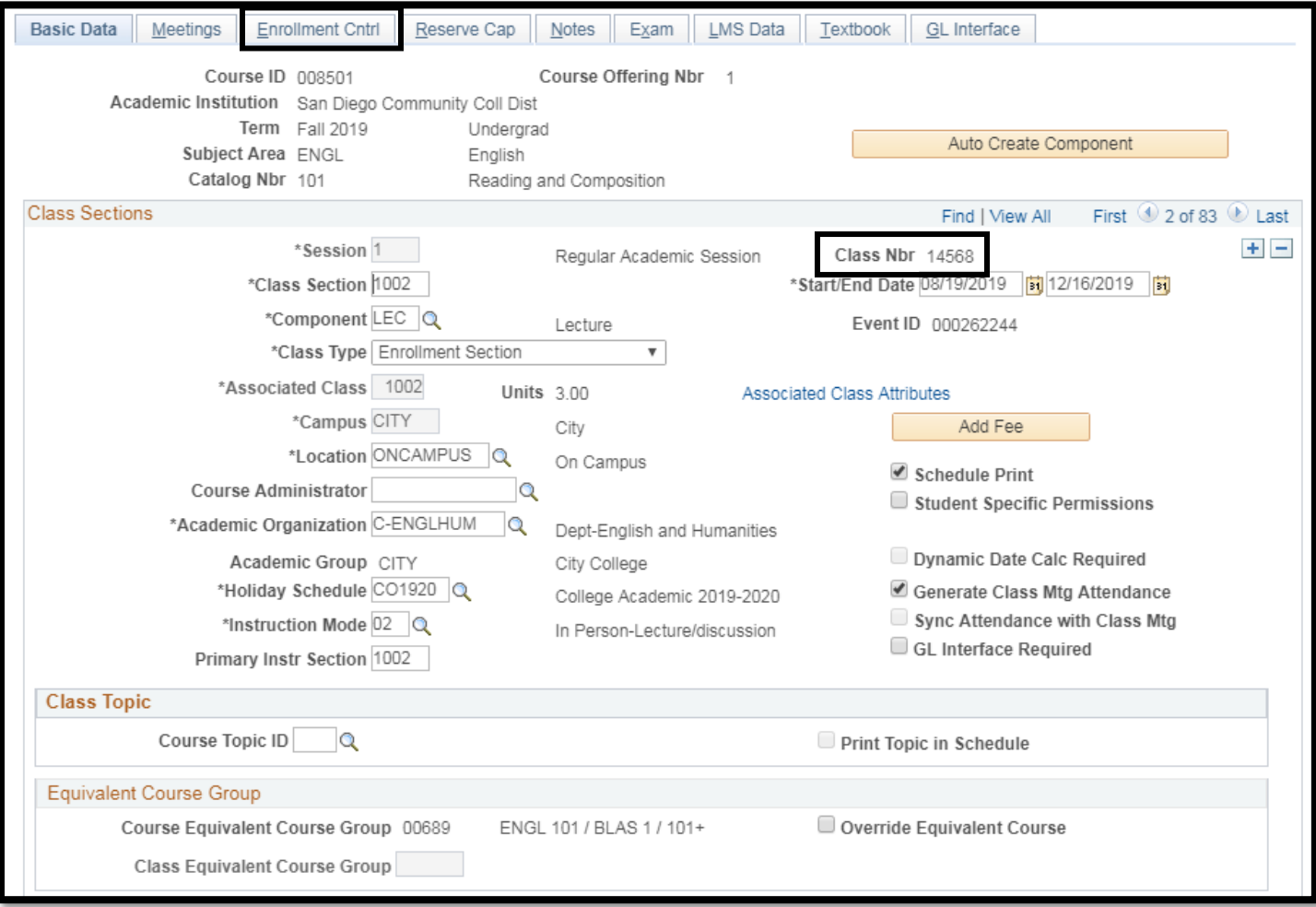

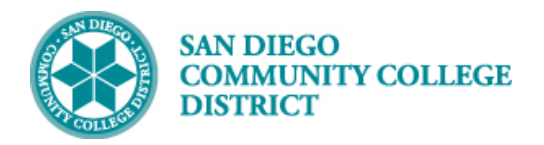

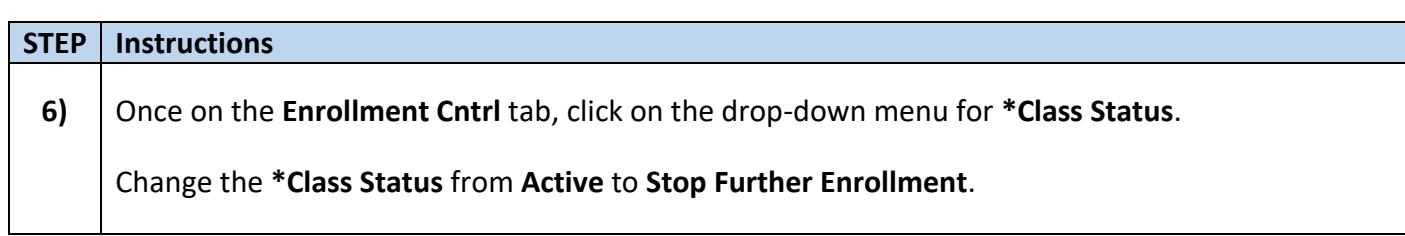

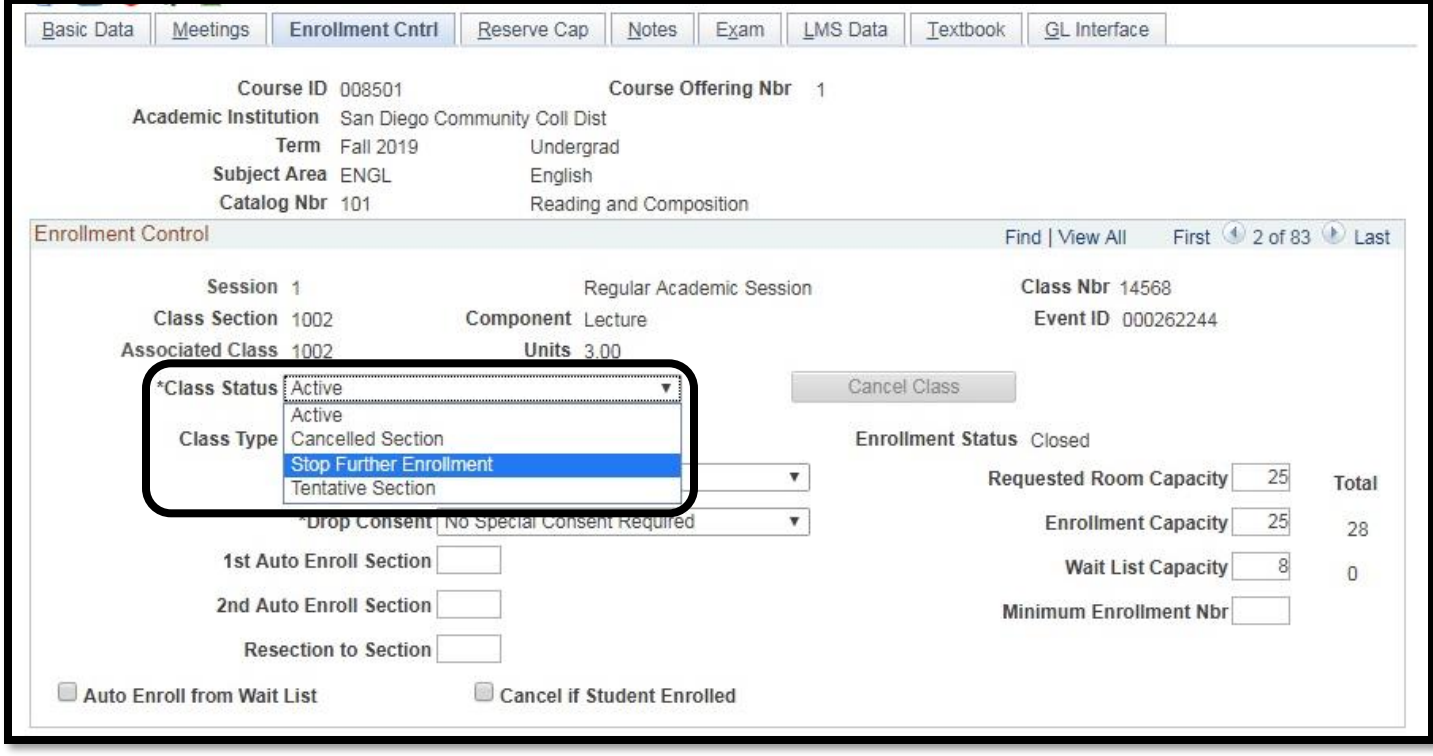

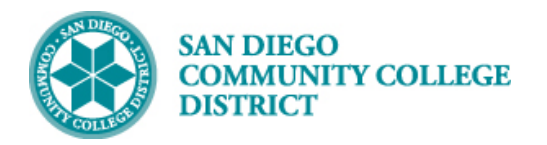

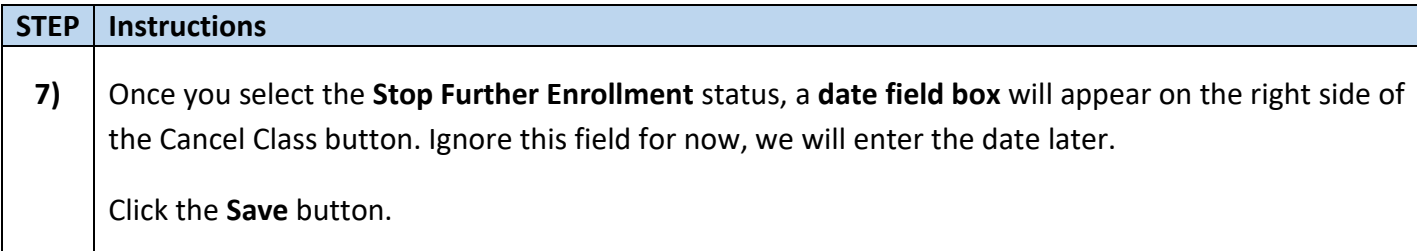

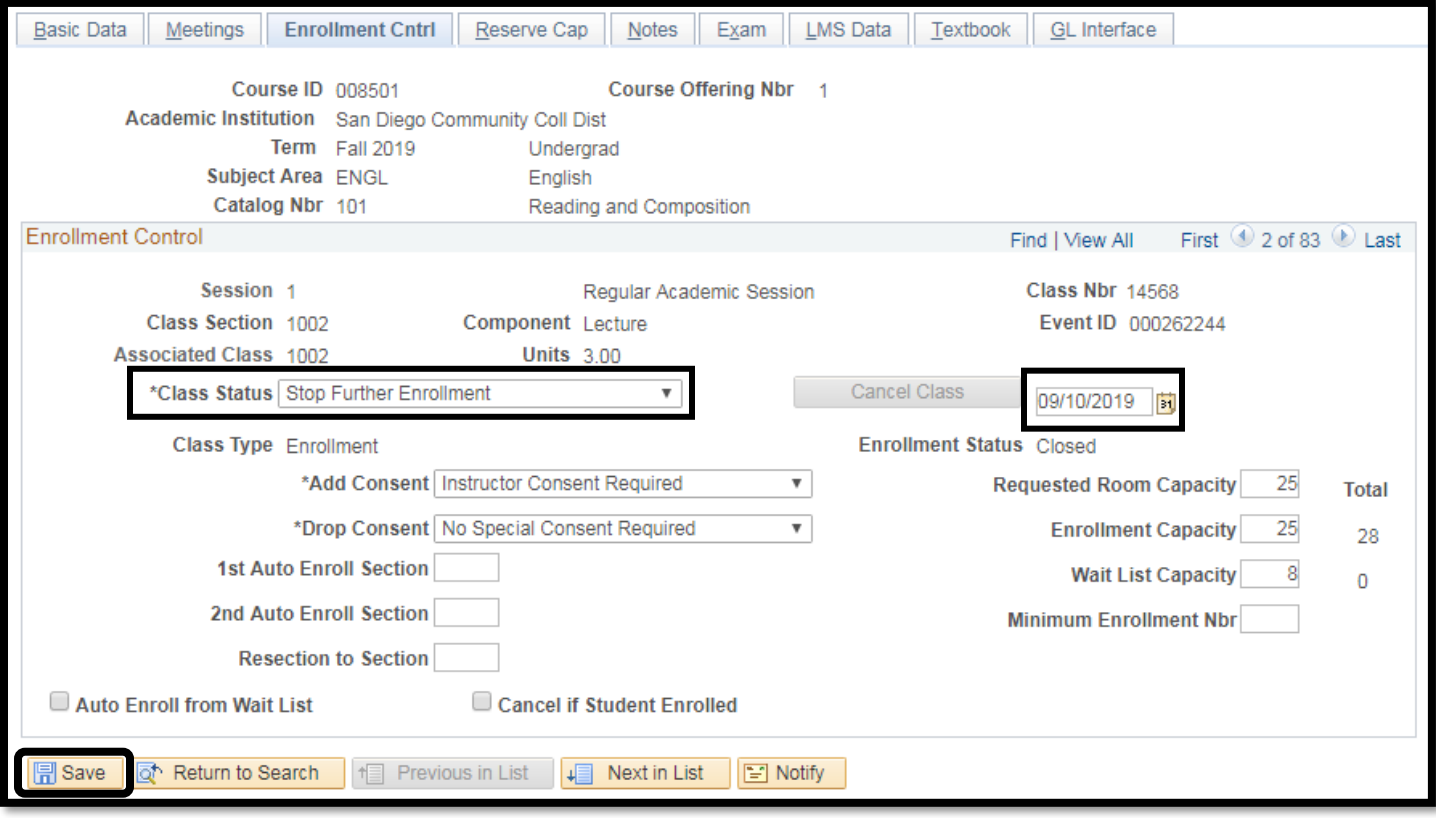

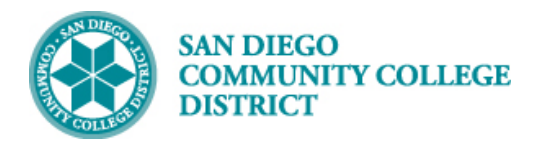

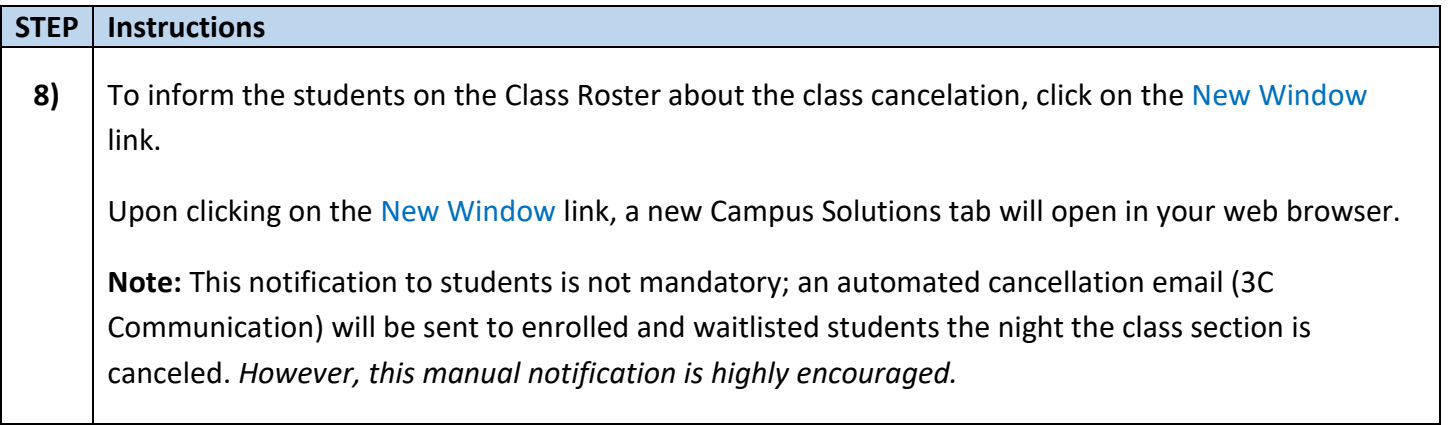

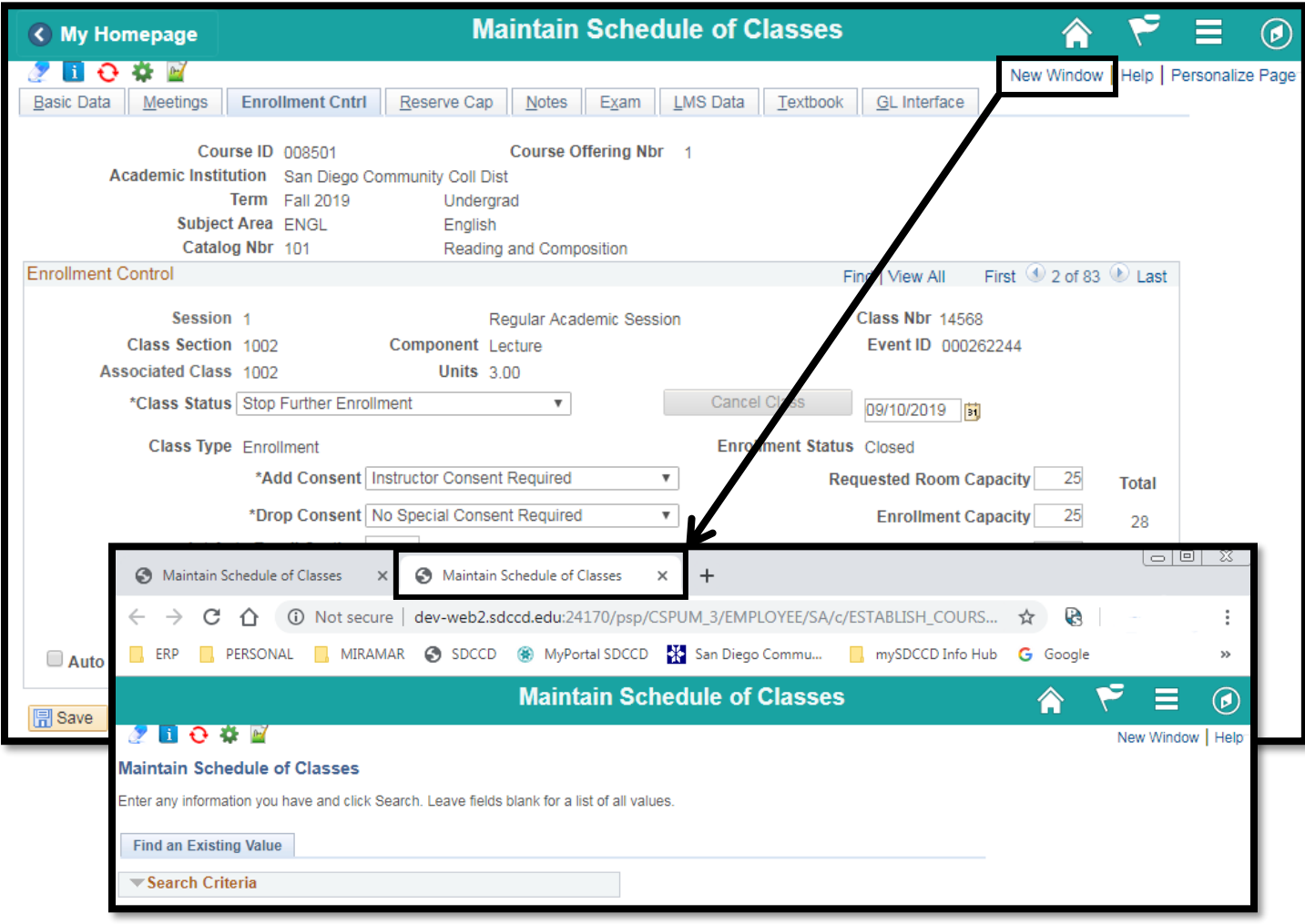

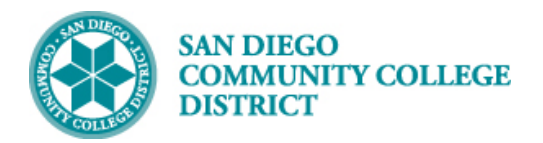

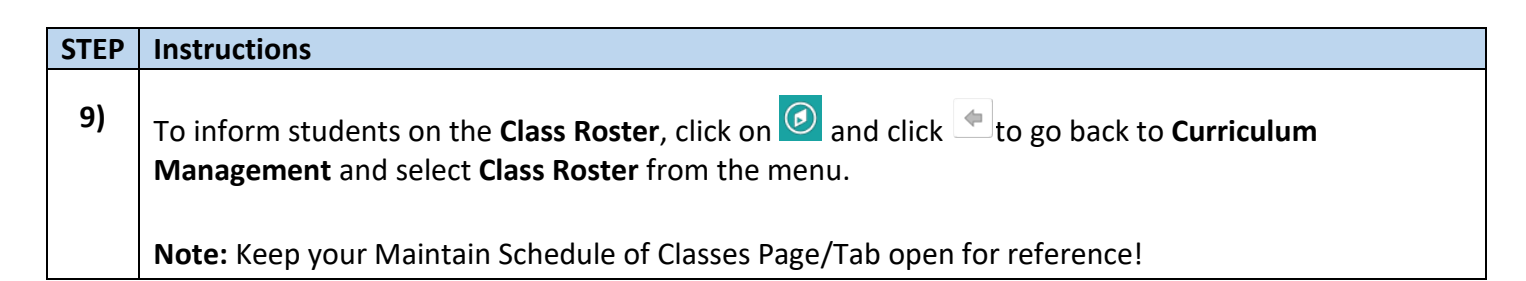

Ö ¢ NavBar: Navigator ۰ NavBar: Navigator NavBar: Navigator  $\overline{\bullet}$  $\overline{\bullet}$  $\overline{\bullet}$ Schedule of Classes Curriculum Management Class Roster  $\triangle$ цú, وأرداه  $\boxed{\circ}$  $\boxed{\circ}$  $\boxed{0}$ **Enrollment Requirements**  $\overline{ }$ **Class Roster SA Integration Pack**  $\,$ Recent Places Recent Places Recent Places **Combined Sections**  $\,$ **Class Search Print Class Roster Dynamic Dates**  $\overline{\phantom{a}}$  $\,$ My Favorites My Favorites My Favorites **Schedule New Course Facility and Event Information**  $\,$ ≣ ≣ E **Maintain Schedule of Classes Class Roster**  $\,$ Navigator Navigator Navigator **Schedule Class Meetings Attendance Roster**  $\,$ **Adjust Class Associations** Grading  $\,$ **Update Sections of a Class** Gradebook  $\,$ **Class Event Table** 

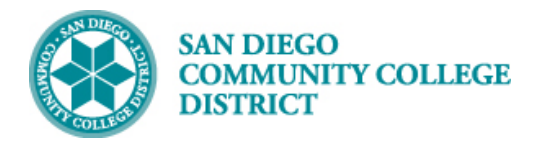

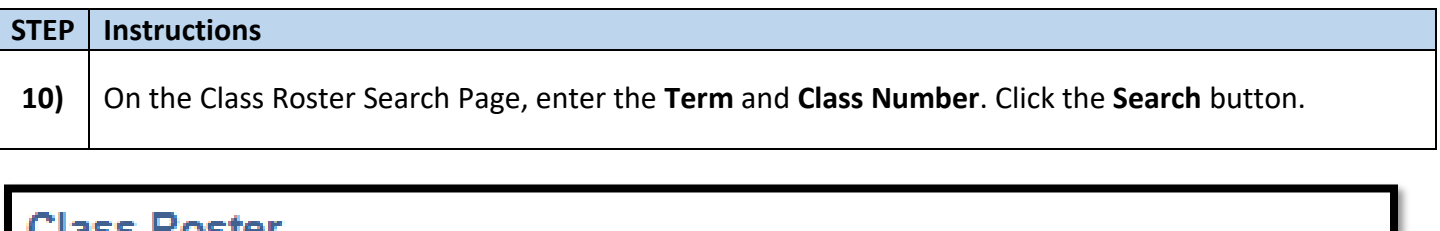

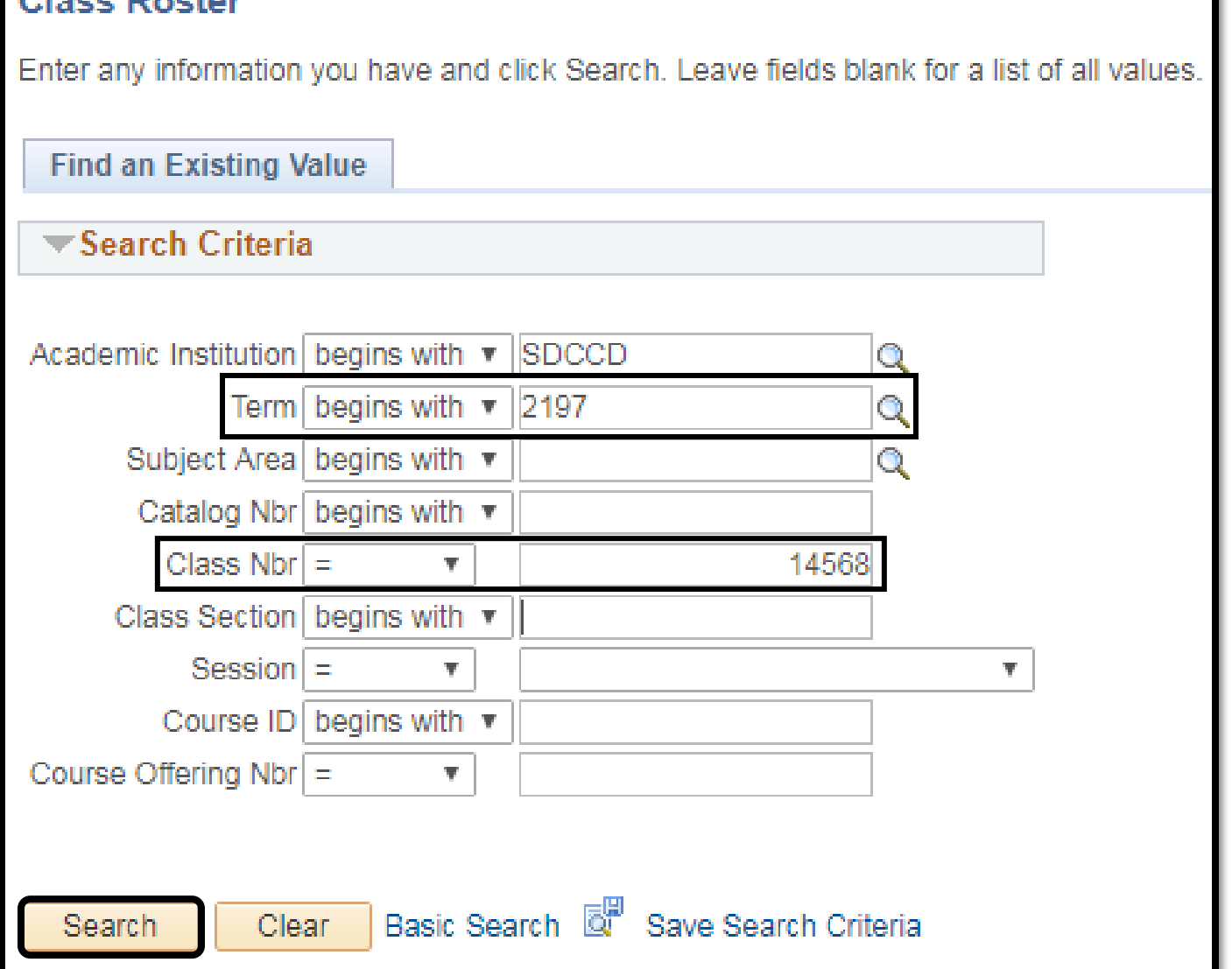

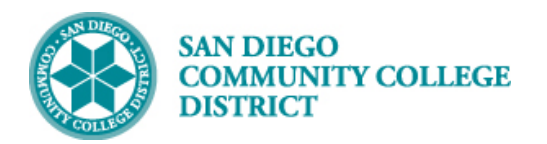

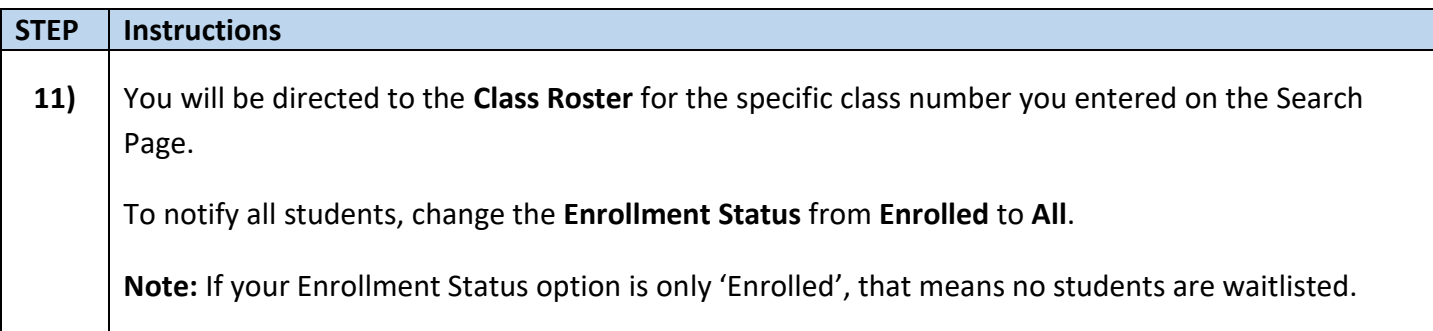

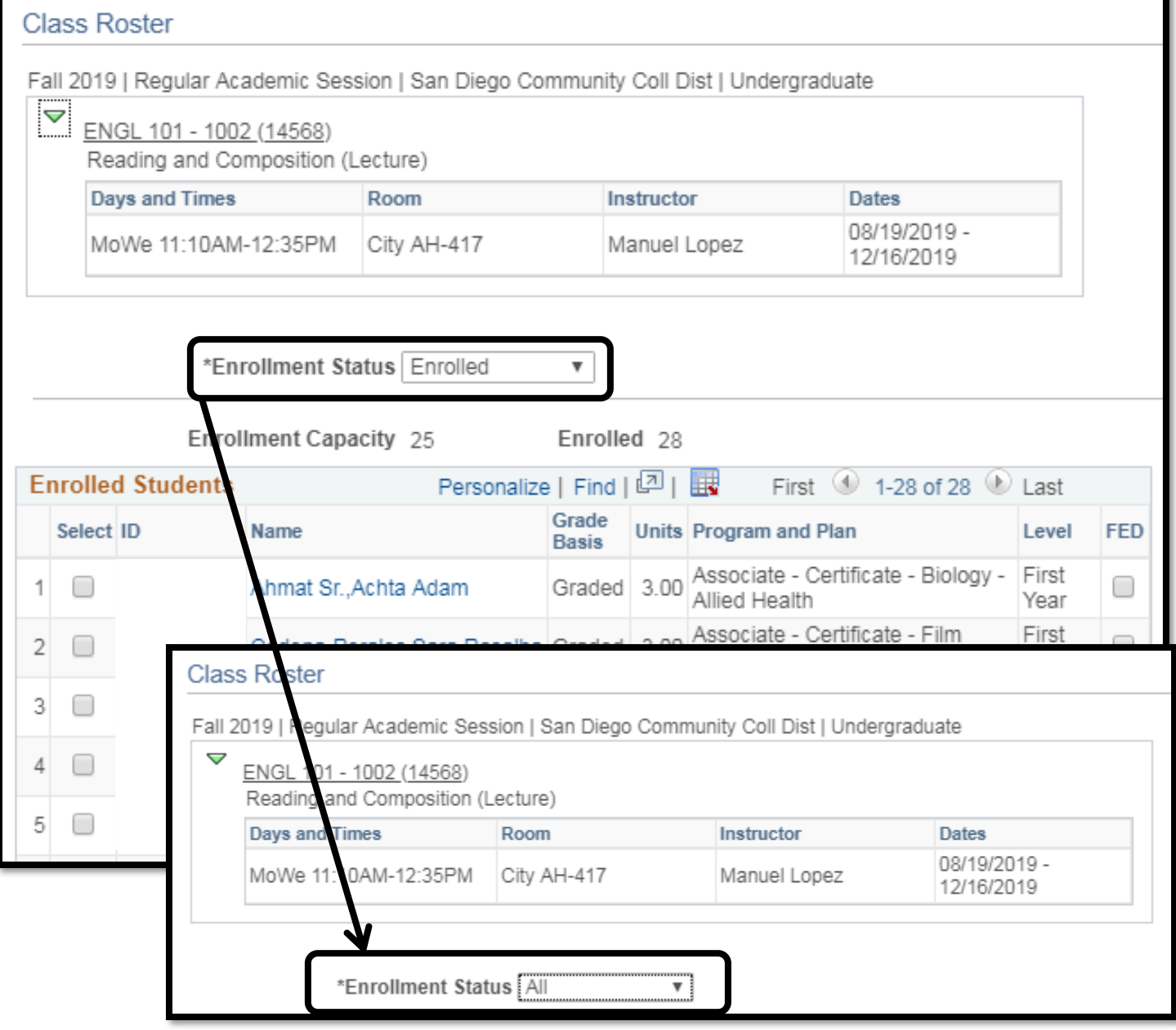

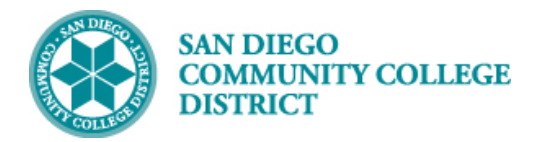

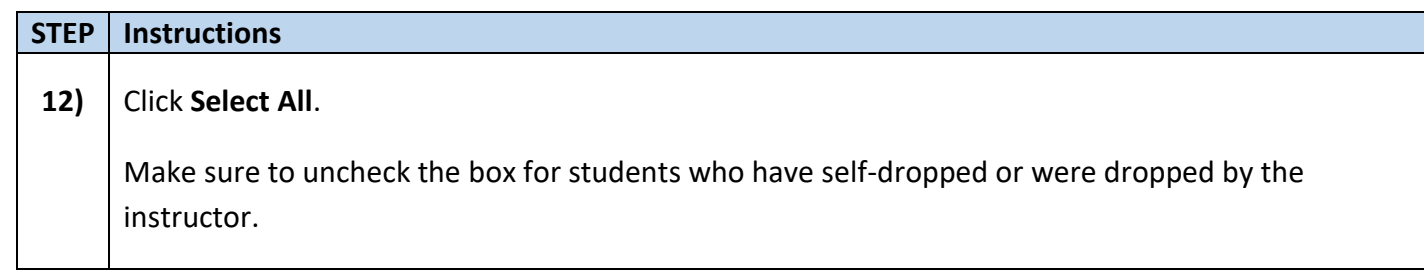

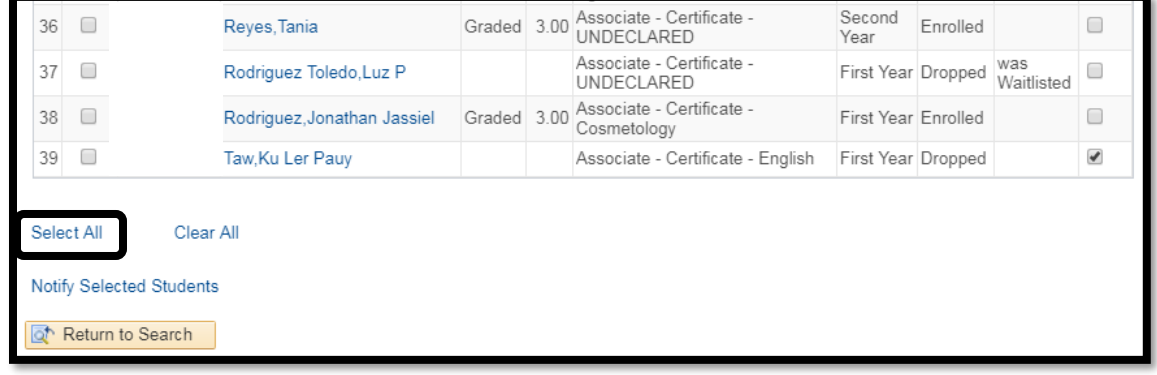

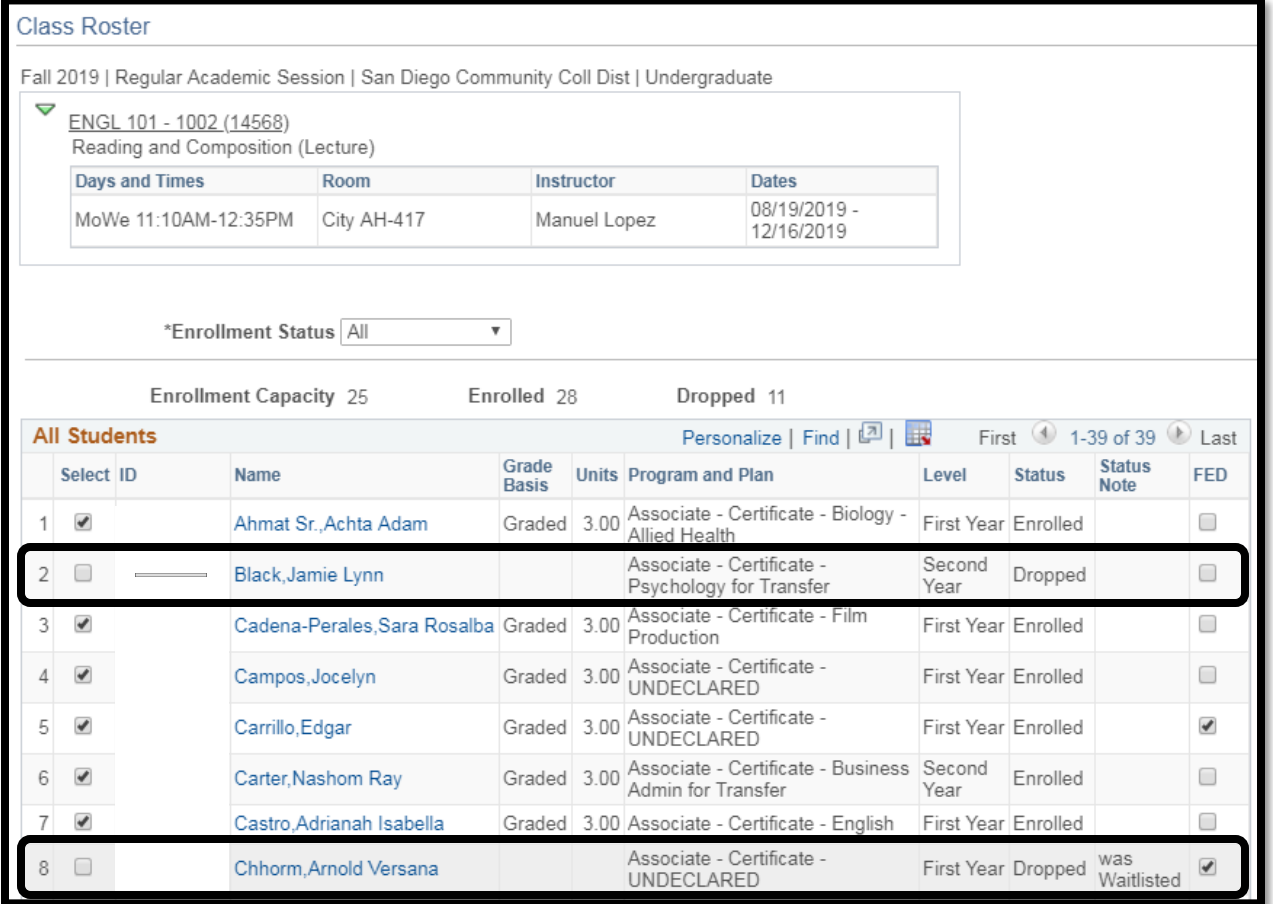

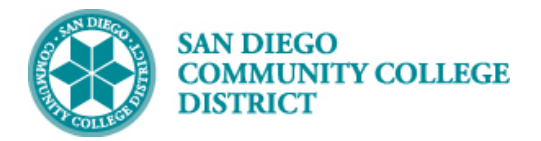

### **STEP Instructions**

**13)** Click the **Notify Selected Students** link.

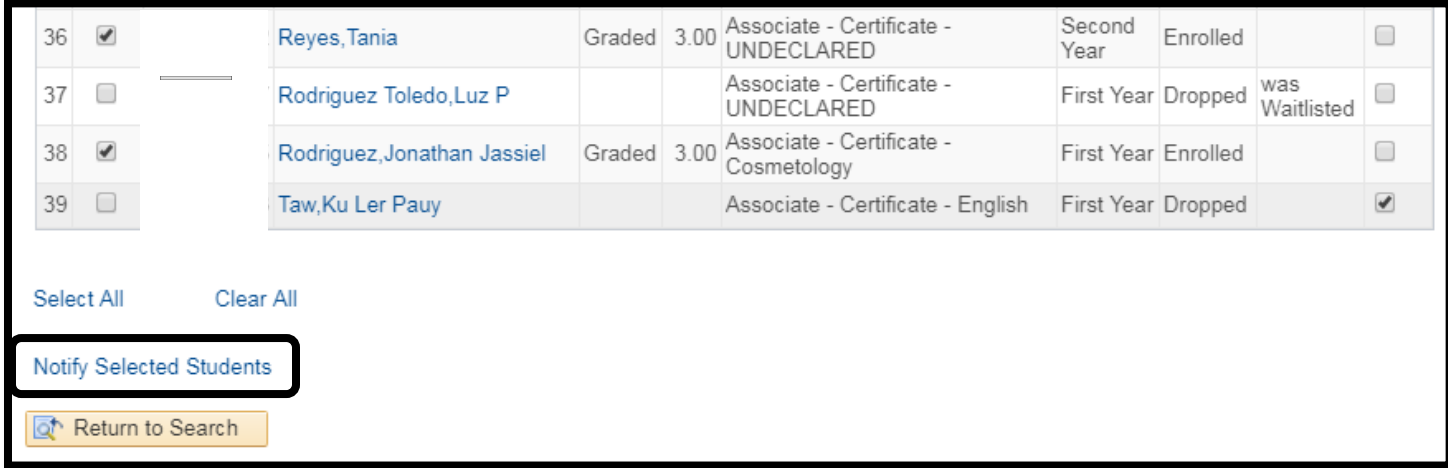

# **Job Aid**

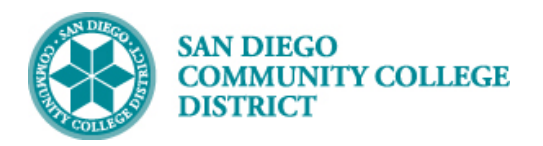

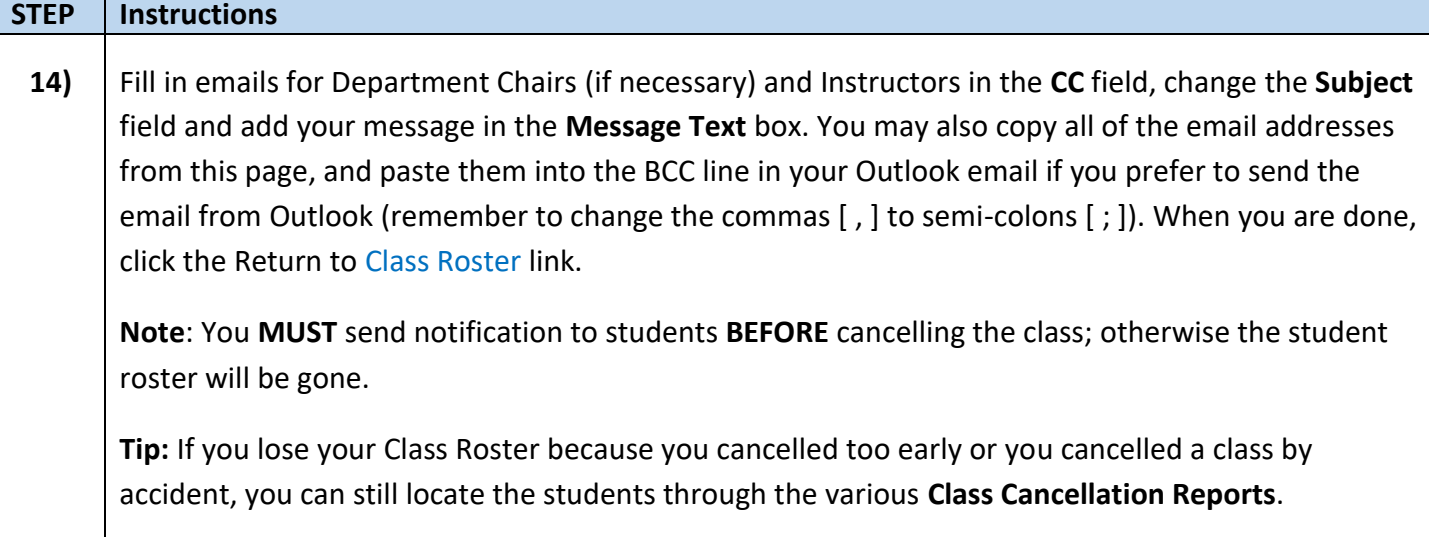

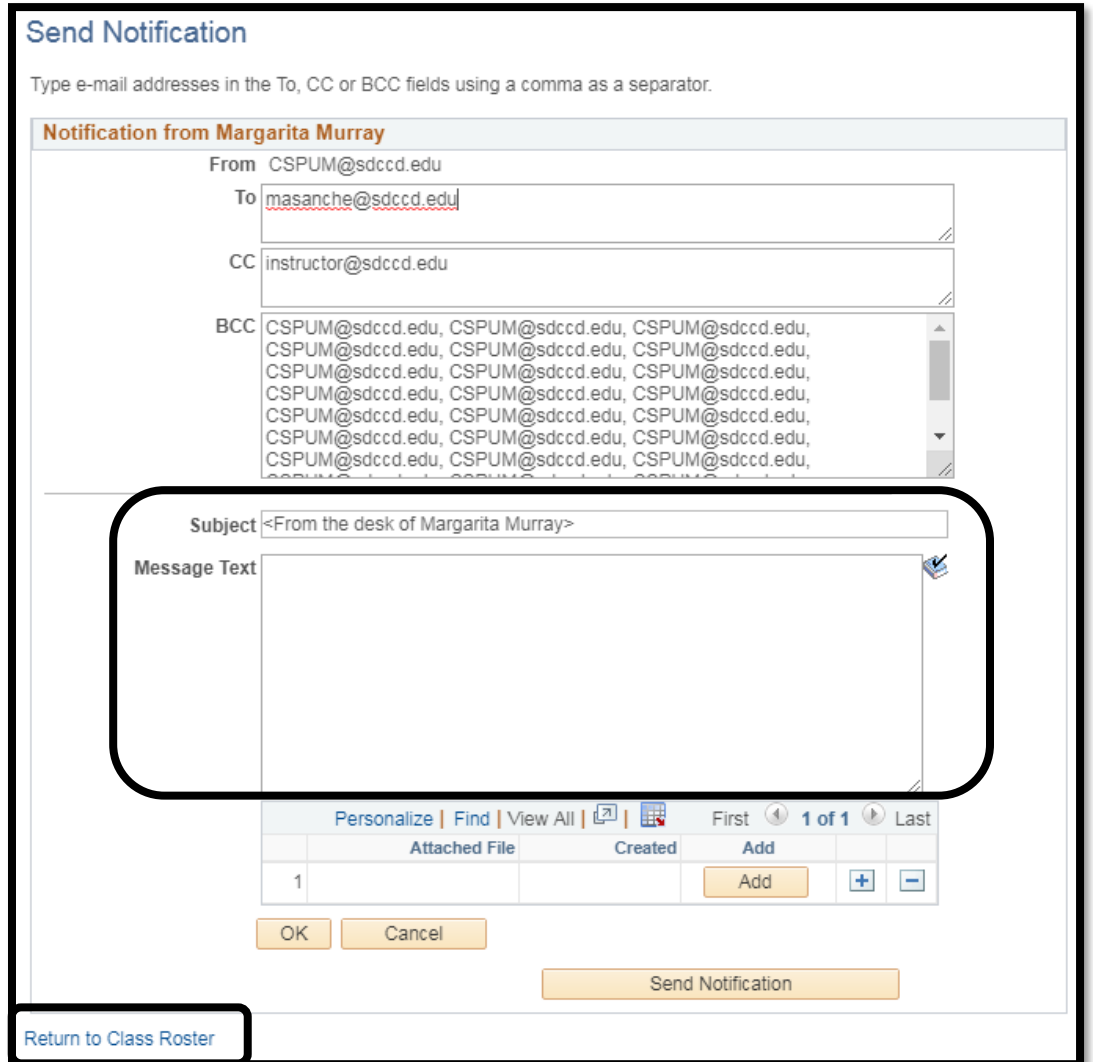

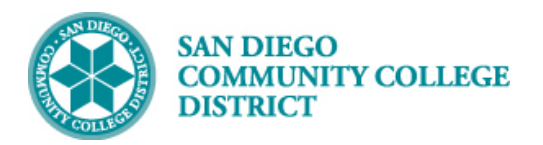

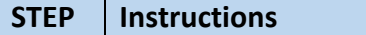

- **15)** Return to **Maintain Schedule of Classes** to cancel the class section.
	- a) Go to **Enrollment Cntrl** tab for your class section
	- b) Make sure **Cancel if Student Enrolled** check box is checked
	- c) Change Class Status from **Stop Further Enrollment** to **Cancelled Section**

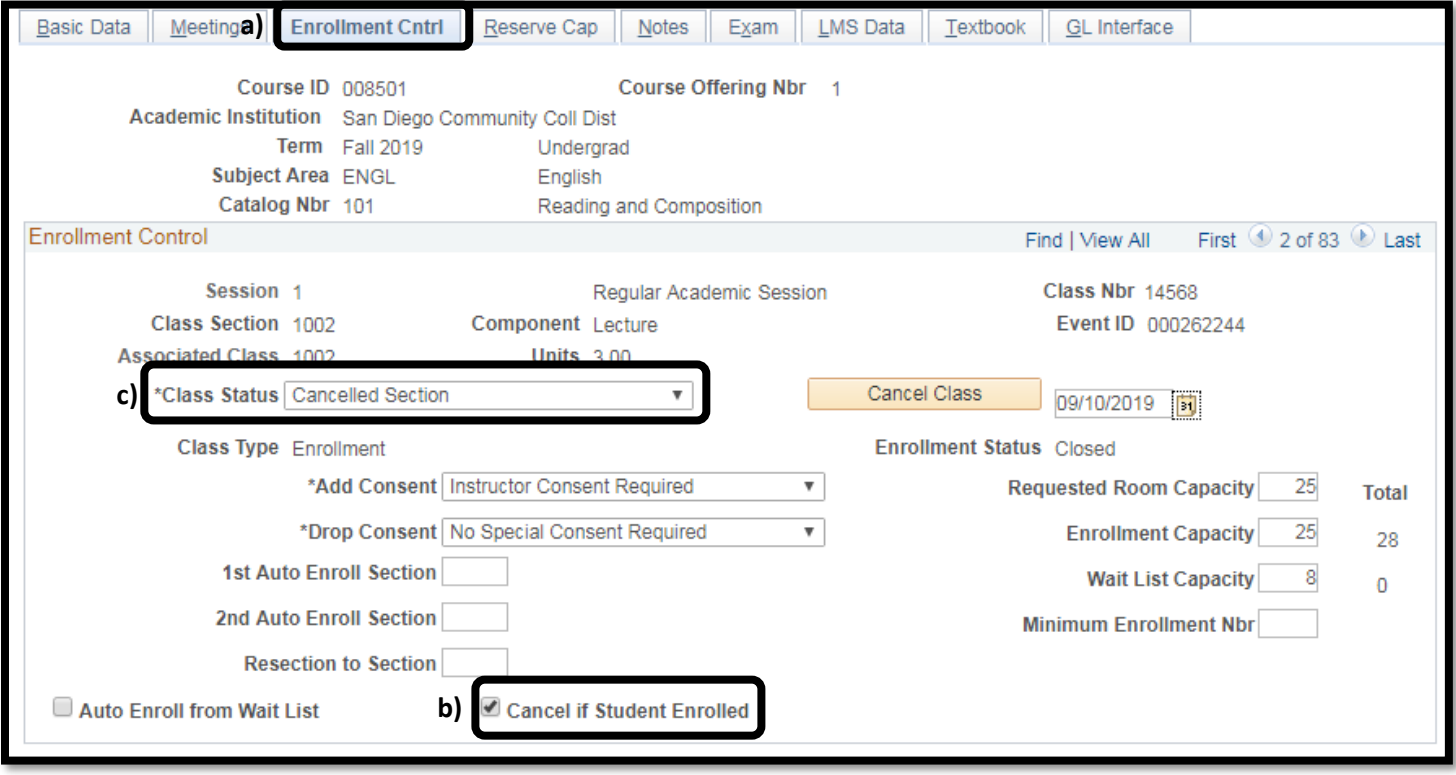

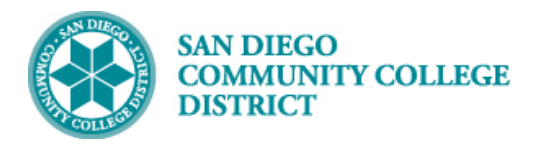

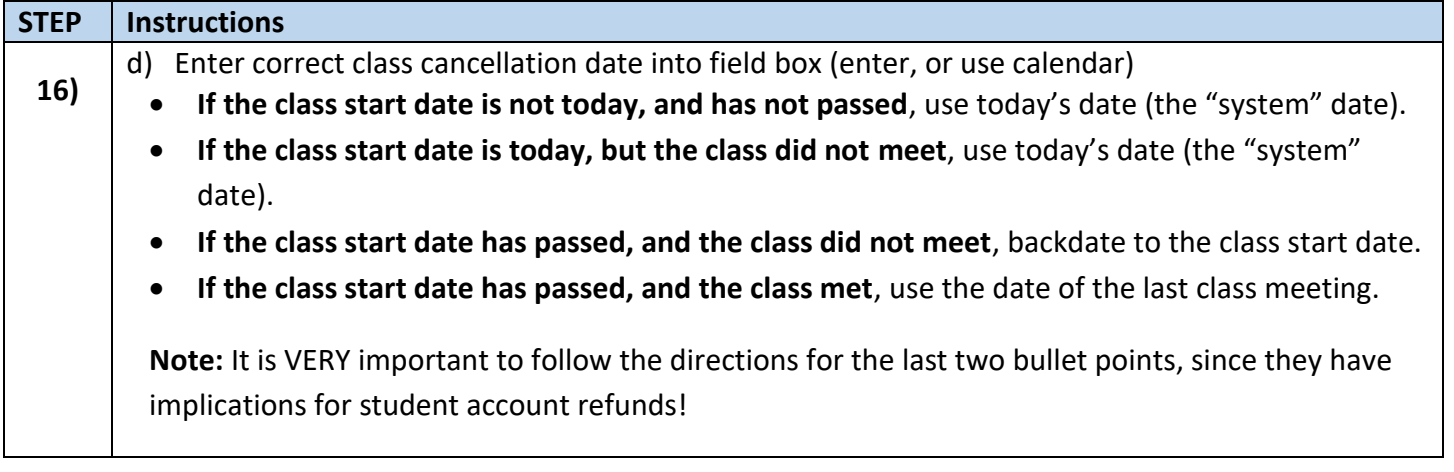

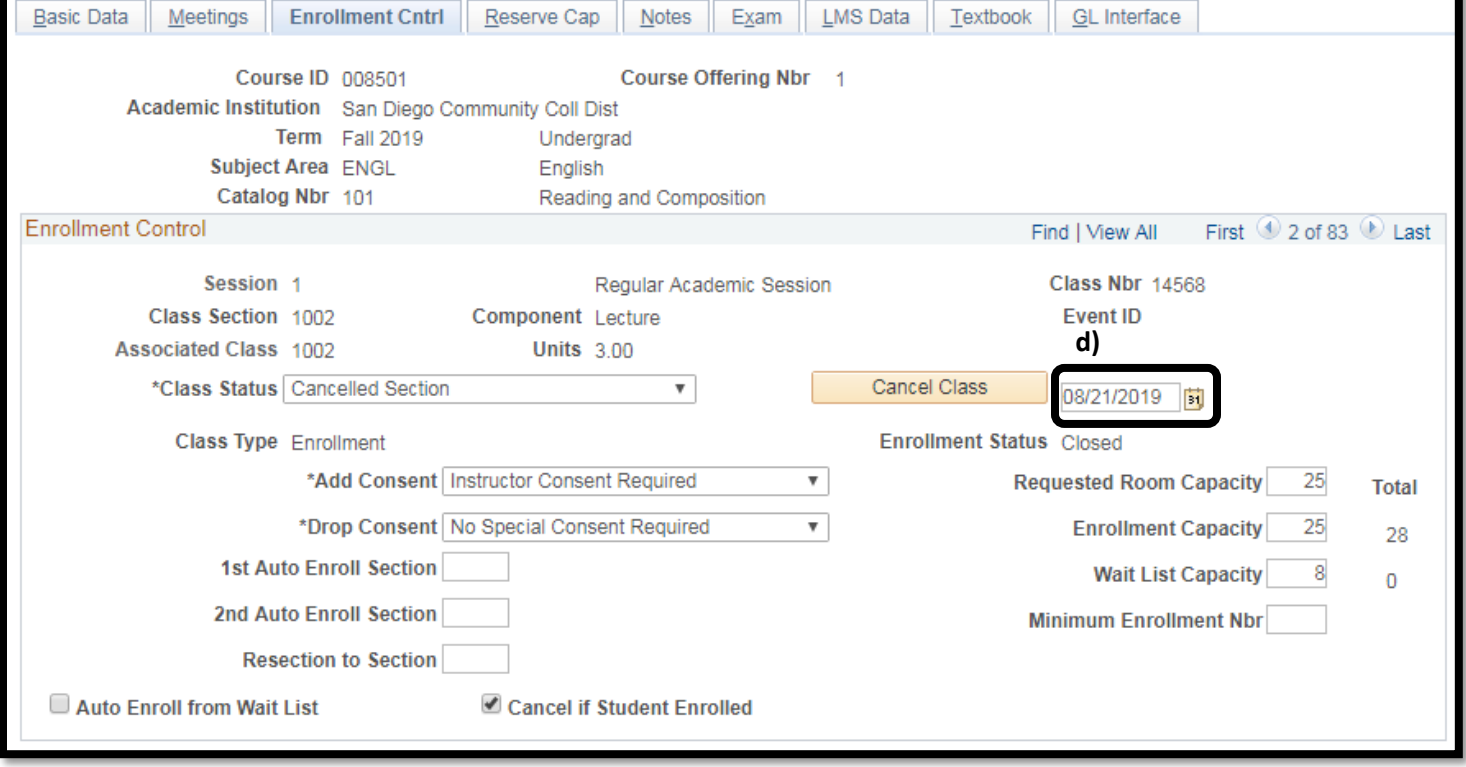

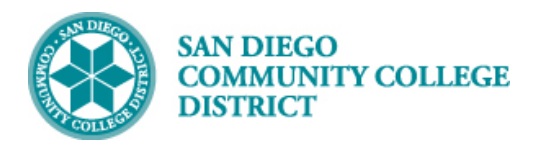

Г

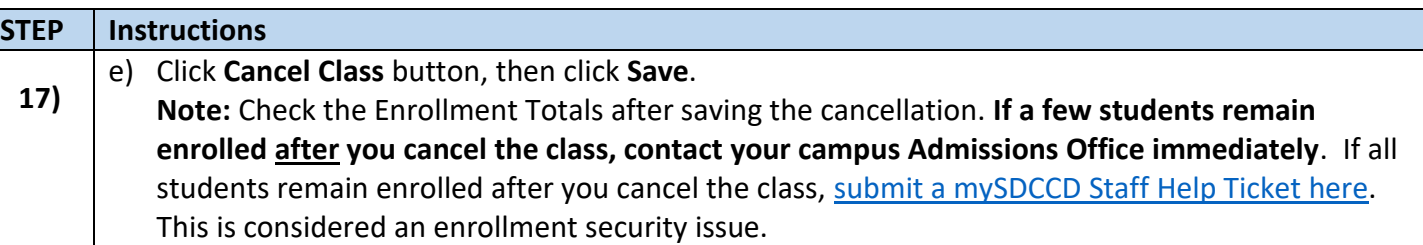

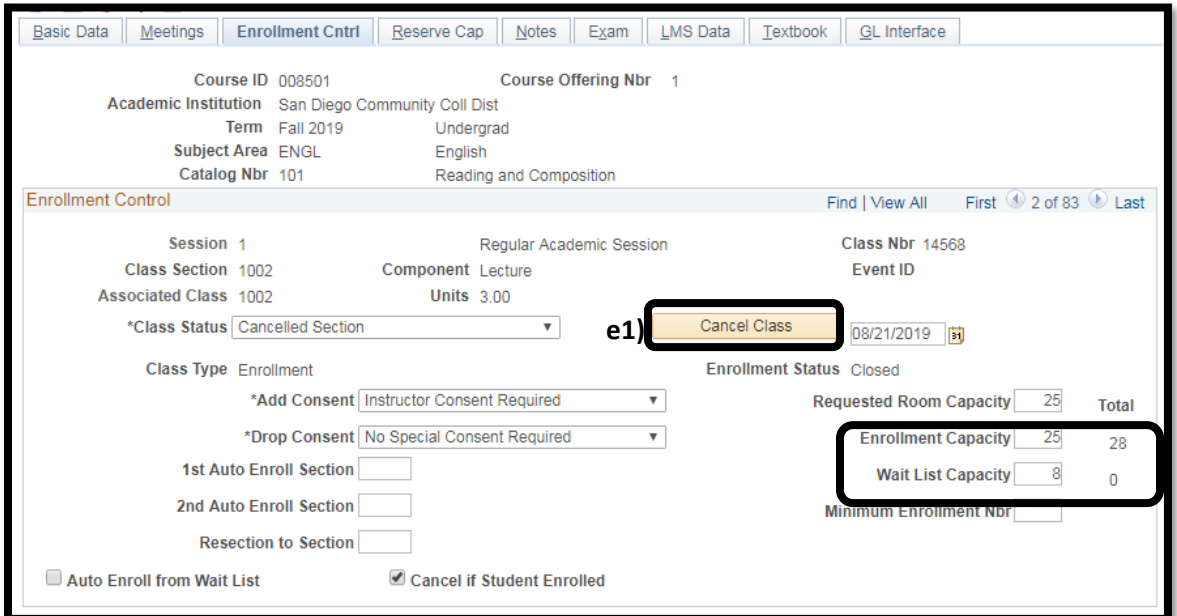

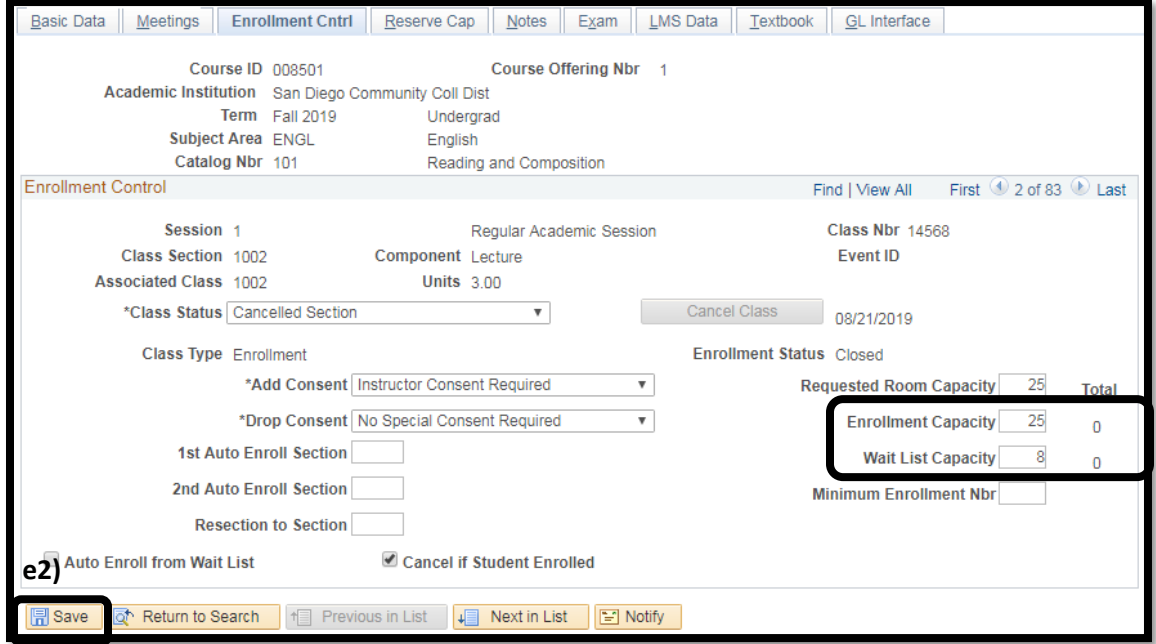

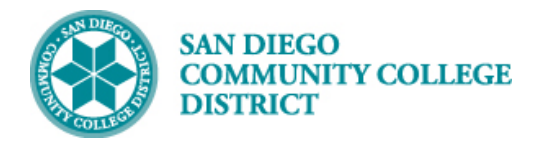

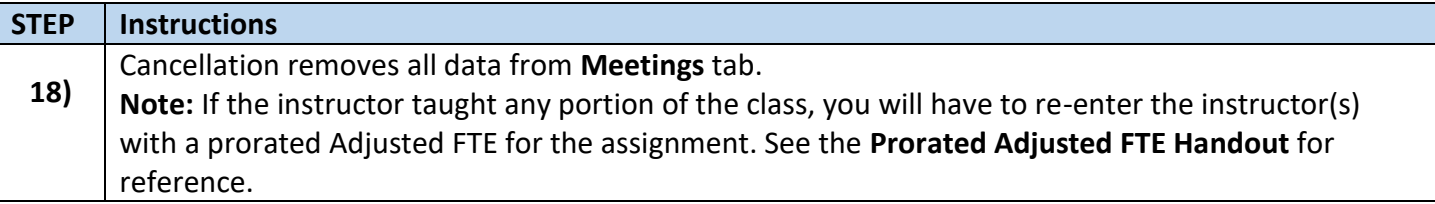

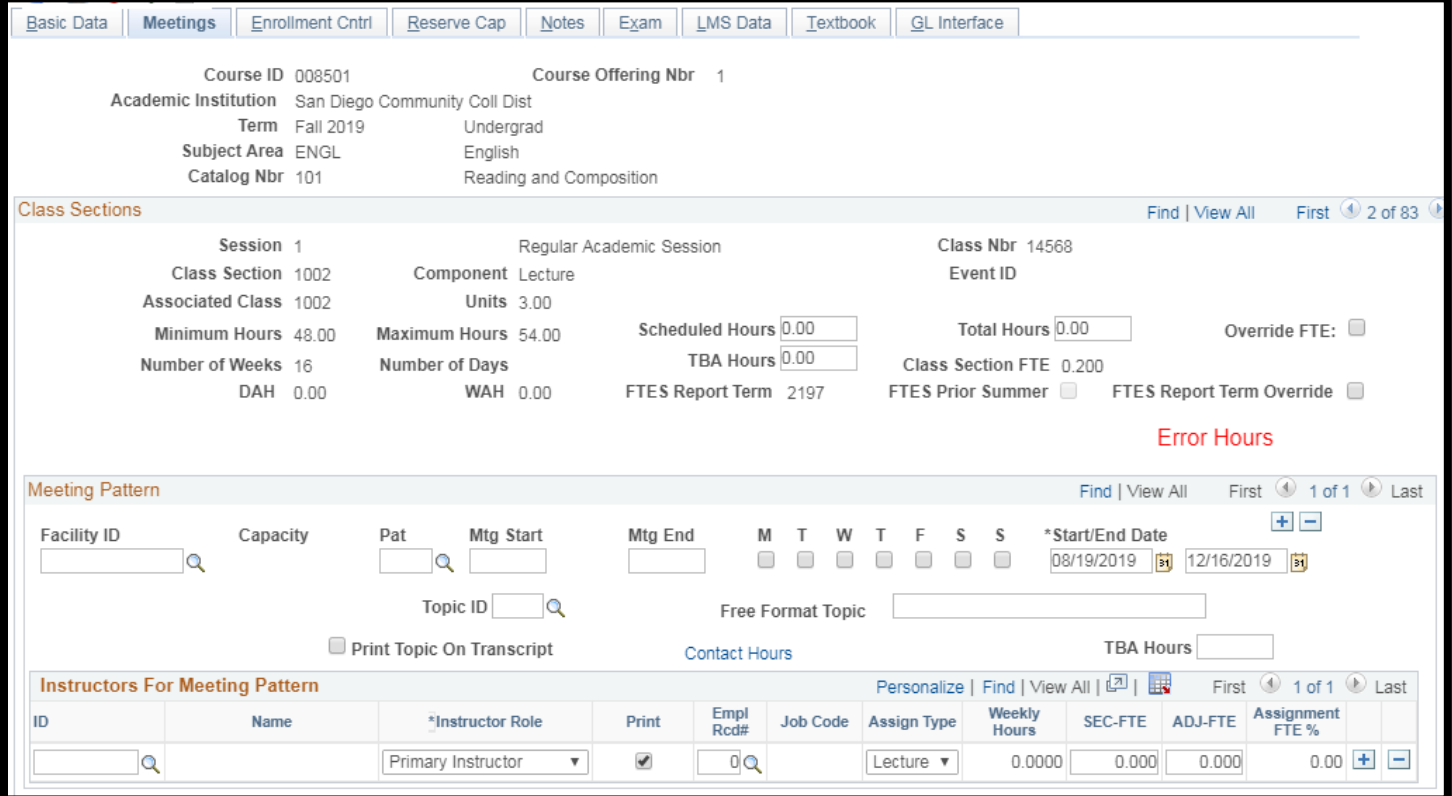

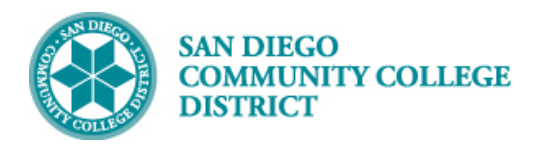

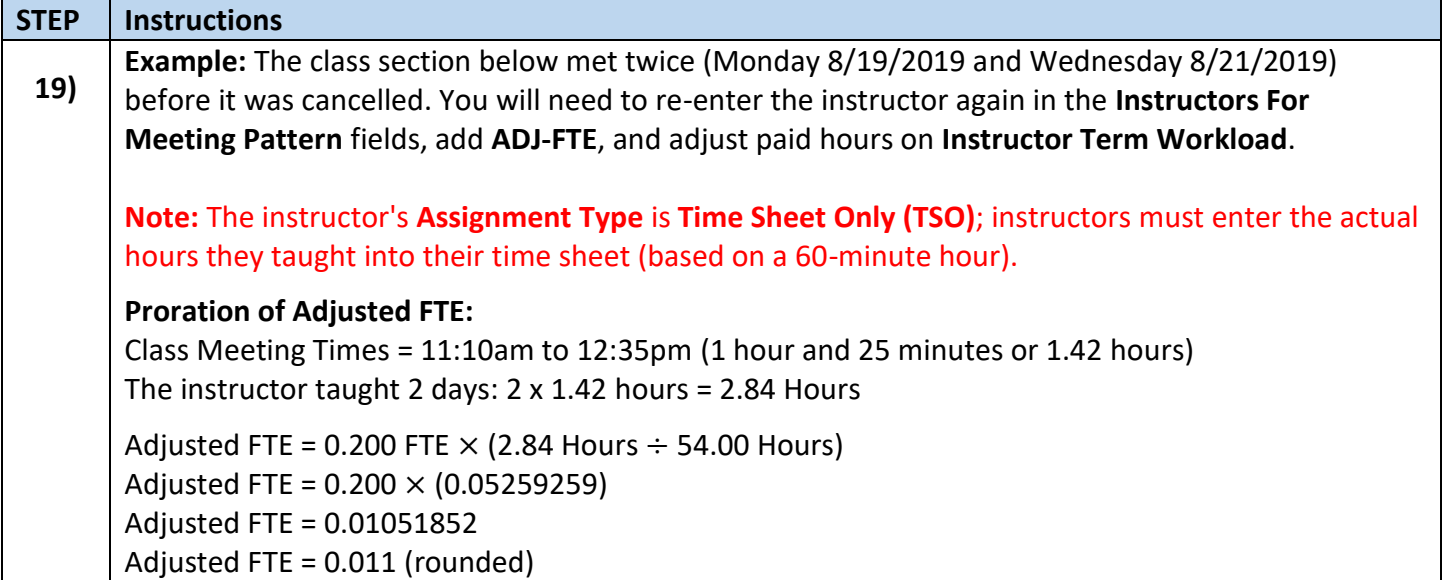

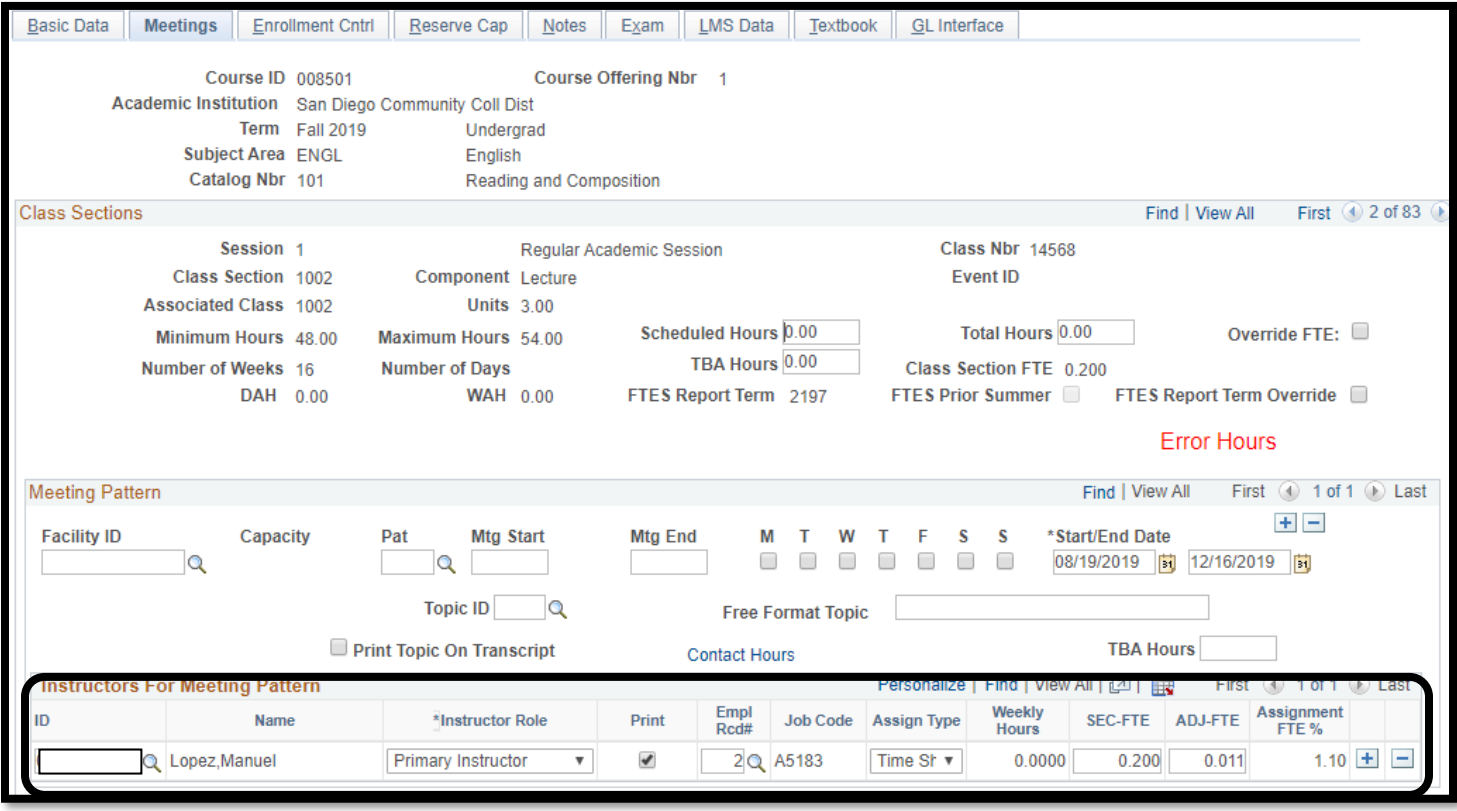

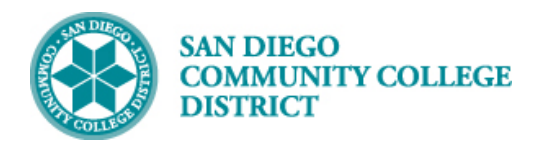

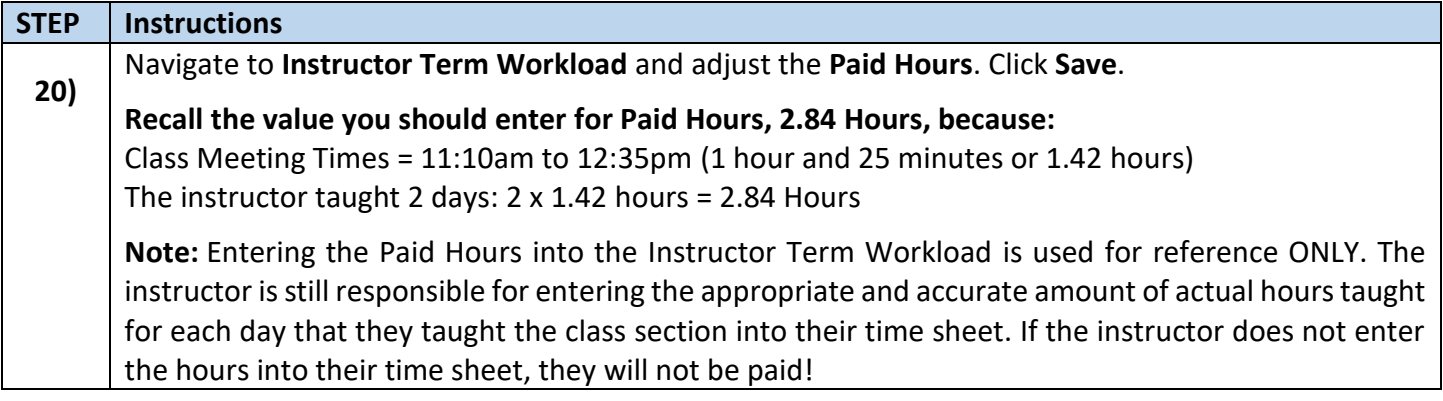

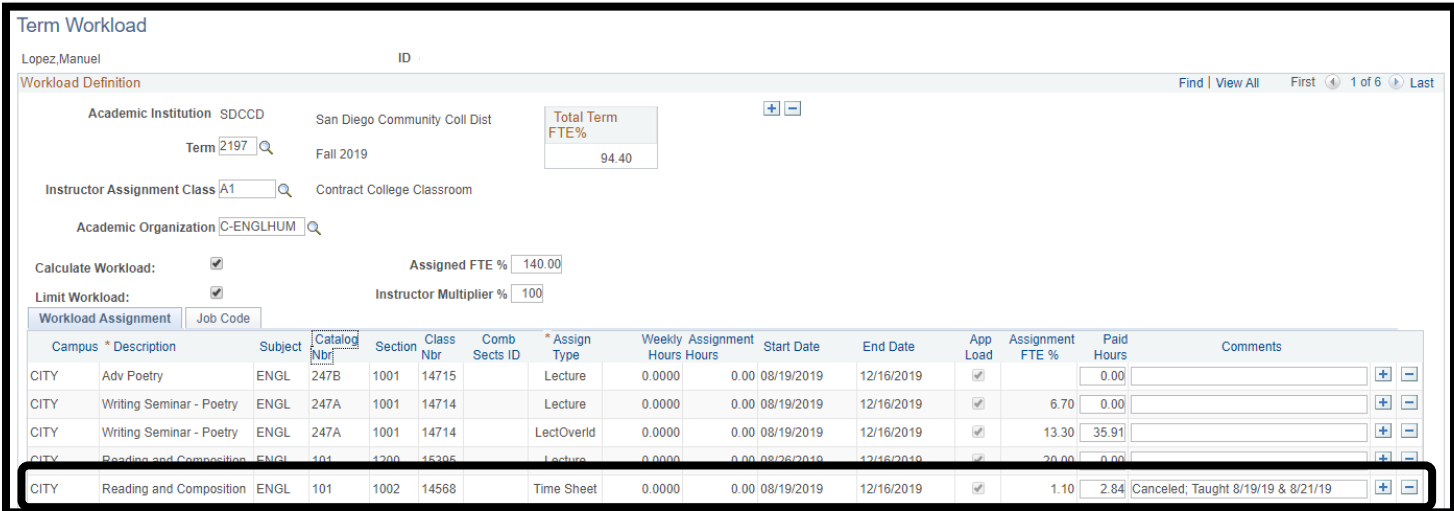

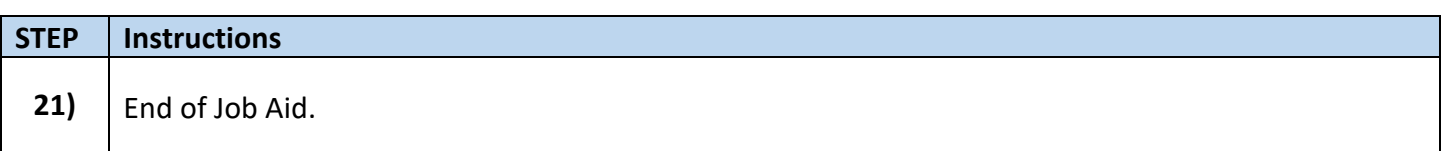

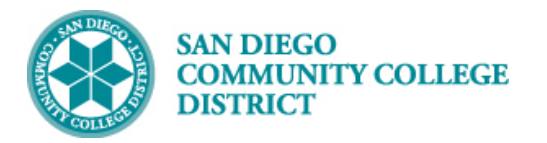

 **Job Aid**

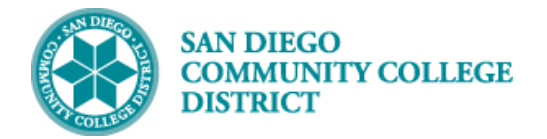

 **Job Aid**